# **Sentinel Cloud Run-time C Samples ReadMe**

## **Introduction**

This document provides details of Run-time C samples offered by Sentinel® Cloud.

The samples cover the following stages of licensing:

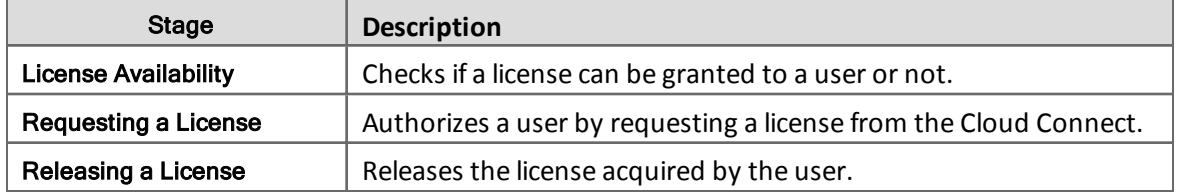

# **Available Run-time C Samples**

A set of console-based samples written in C programming language are available that demonstrate how to implement Sentinel Cloud Run-time API calls in an application. You can use the sample that best suits your deployment environment.

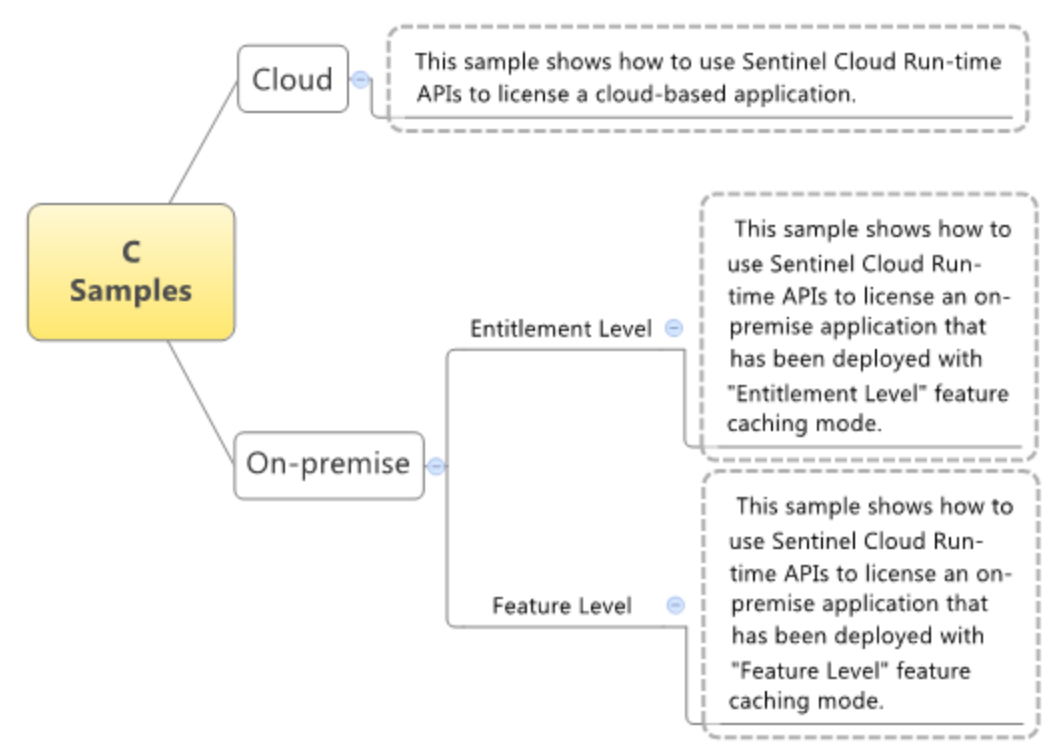

### **Prerequisites**

This section contains information on what is required for using Run-time C samples.

#### **Run-time SDK**

Before you run the samples, you must have installed Run-time SDK.Here is a brief of the installed items you will be using for running C samples. For more information, see *Installation Guide*.

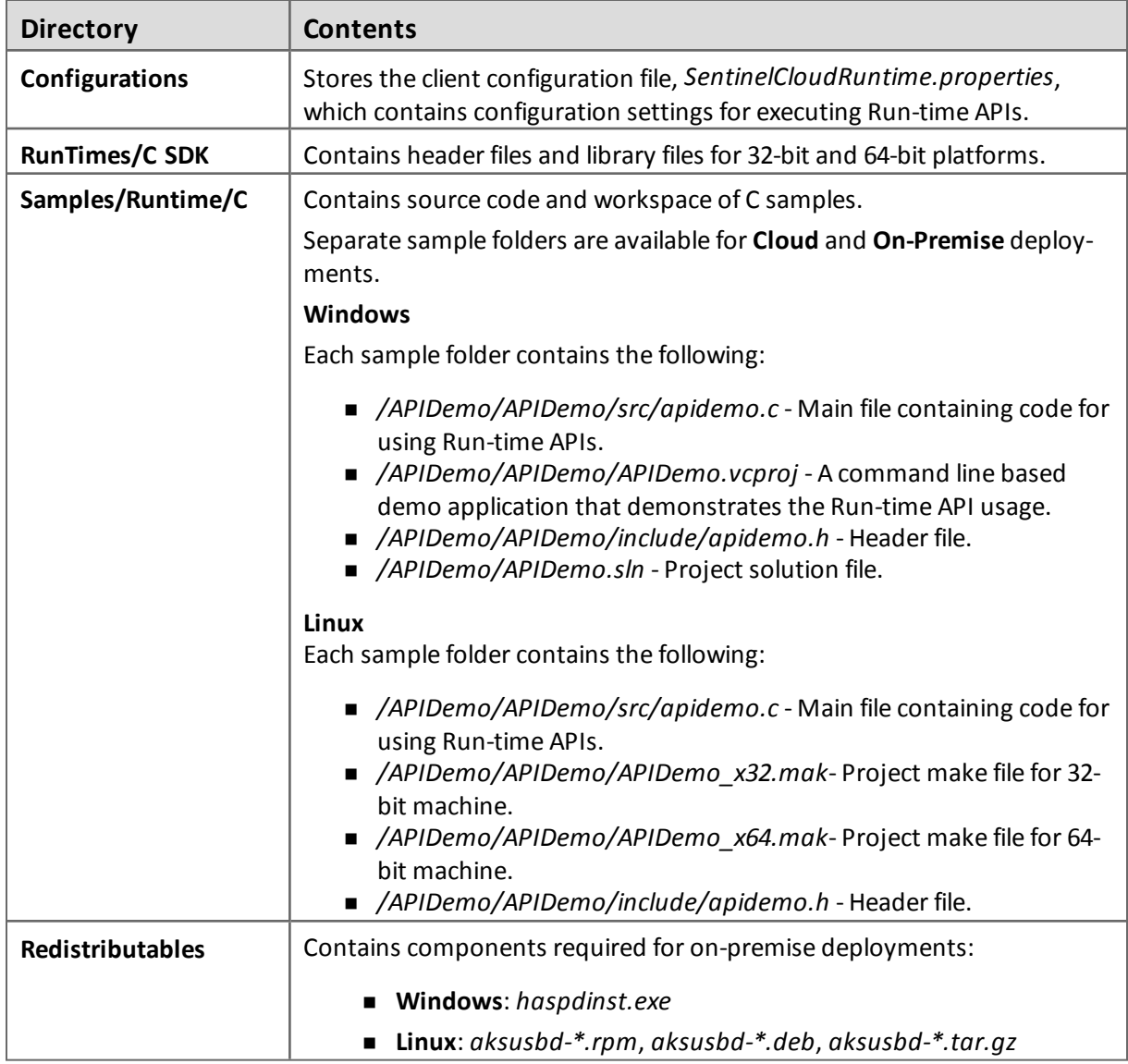

#### **Compilers**

The following table provides a list of supported compilers:

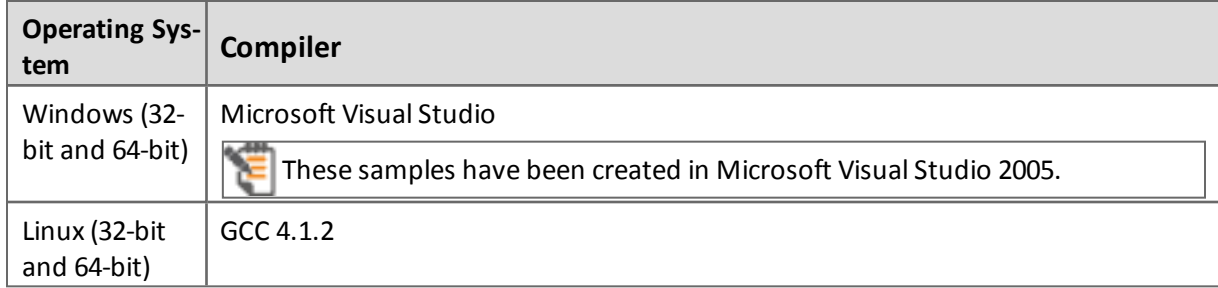

#### **Other Linux Specific Requirements**

- $\n **make 3.8**\n$
- n For Ubuntu, the *libuuid* library that can be downloaded by using the following command:

```
sudo apt-get install uuid-dev
```
■ For CentOS, e2fsprogs-devel that can be installed by using the following command

```
yum install e2fsprogs-devel
```
#### **Entitlement Availability**

Before you run a sample, an entitlement for its deployment type should be created in EMS.

- Before running the **Cloud** sample, ensure that a Cloud entitlement has been created in EMS.
- n Before running the **Entitlement Level** sample, ensure that an On-premise entitlement with feature caching mode as Entitlement level has been created in EMS.
- n Before running the **Feature Level** sample, ensure that an On-premise entitlement with feature caching mode as Feature level has been created in EMS.

See *Quick Start Guide* for a quick overview on how to create entitlements in EMS.

#### **Machine Registration for Running Entitlement Level and Feature Level Samples**

For running the Entitlement Level sample, you must have registered machine fingerprint with the entitlement. For Feature Level sample, this step is optional.

#### **Configuration Related Items**

You will need the following items for configuration, which you receive in provisioning e-mails from SafeNet on purchase of Sentinel Cloud Services:

- n **YPSAddress**: Address of the Cloud Directory Services.
- n **ClientAlias**: This is usually the vendor name provided in the vendor registration request file.

In addition to the above, you will also need **CA certificate bundle** that refers to the certificate store that Run-time uses for server certificate verification. You can download it from <http://curl.haxx.se/ca/cacert.pem>.

# **Configuring C Samples**

Open the client configuration file and update the following properties:

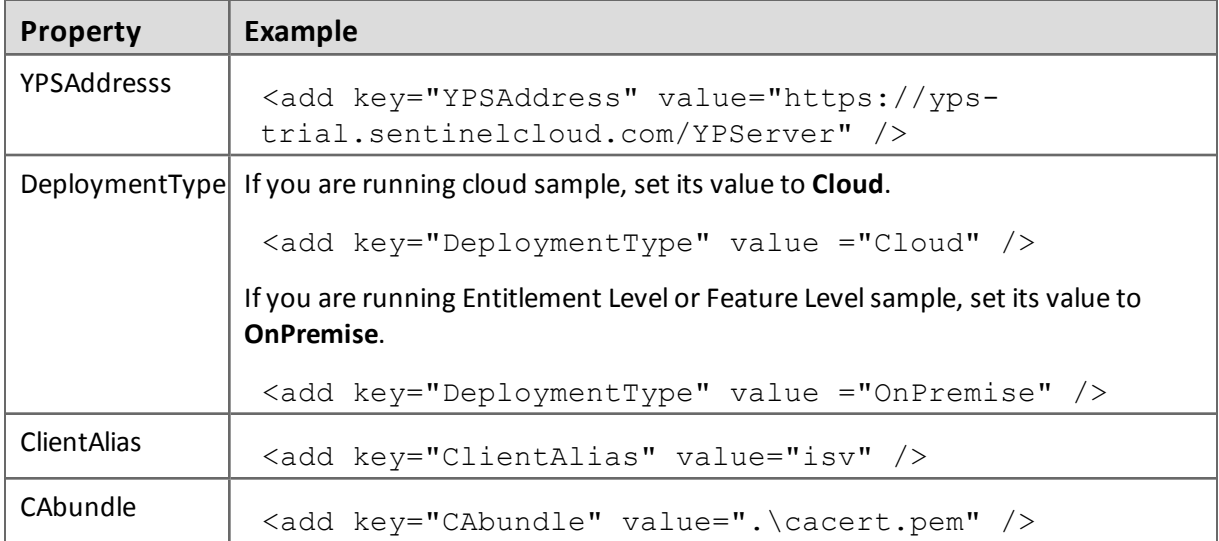

### **Running C Samples**

#### **Windows**

The steps for running C samples on Windows are:

- 1. Open *APIDemo.sln* in Microsoft Visual Studio.
- 2. In the *apidemo.c* file, update customer, user, feature details according to the values specified in EMS. Also provide your remarks in the vendorInfo string, for example, *Vendor Application Data*.
- 3. Build *APIDemo.sln*.

#### **Linux**

The make files are used to build C samples in 32-bit and 64-bit Linux environment, as explained below:

- 1. In the *apidemo.c* file, update customer, user, feature details according to the values specified in EMS. Also provide your remarks in the vendorInfo string, for example, *Vendor Application Data*.
- 2. Build demo executable by using following commands:
	- <sup>o</sup> **For 32-bit**: make -f APIDemo\_x32.mak.
	- <sup>o</sup> **For 64-bit**: make -f APIDemo\_x64.mak

If you are using GCC 4.6 or above as the default compiler, you need to add the "**-Wl,- no-as-needed**" flag to avoid compilation errors.

# **API Implementation in C Source Code**

You can analyze the source code ofsamples to understand calling sequence and implementation of Run-time APIs. This section lists the order in which Run-time APIs have been implemented in samples.

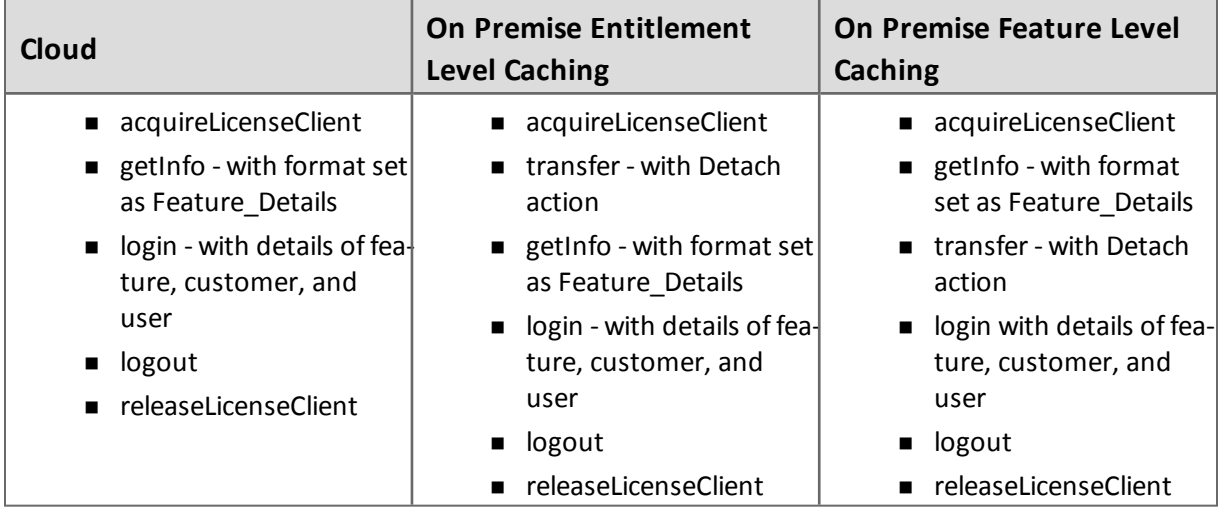

For details about the Run-time APIs, refer to the *Sentinel Cloud Run-time Guide*.

### **Obtaining Support**

If you encounter a problem while installing, registering or operating this product, please make sure that you have read the documentation. If you cannot resolve the issue, contact your supplier or SafeNet Customer Support. SafeNet Customer Support operates 24 hours a day, 7 days a week. Your level of access to this service is governed by the support plan arrangements made between SafeNet and your organization. Please consult this support plan for further information about your entitlements, including the hours when telephone support is available to you.

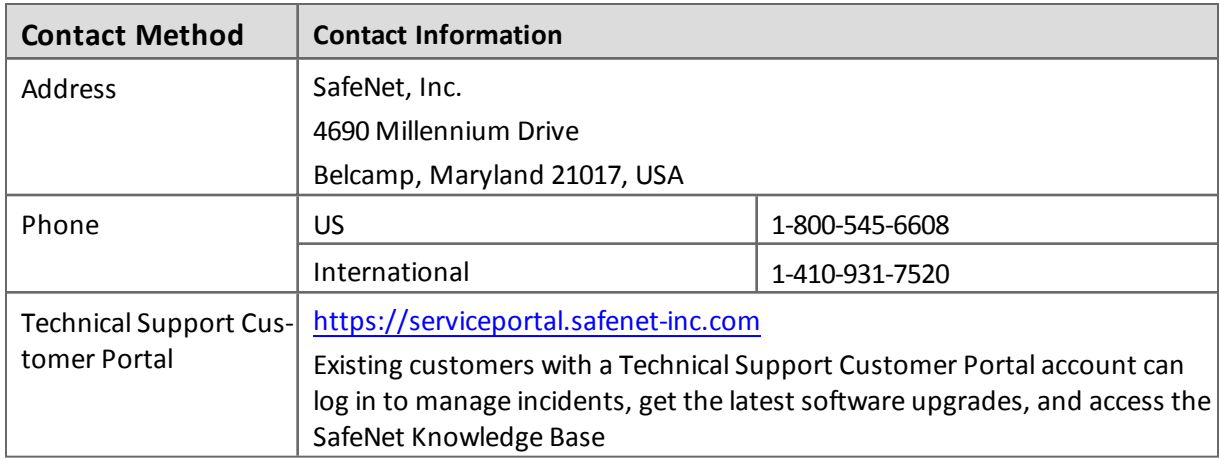

Copyright © 2015, SafeNet, Inc. All rights reserved.

#### *<http://www.safenet-inc.com/>*

We have attempted to make these documents complete, accurate, and useful, but we cannot guarantee them to be perfect. When we discover errors or omissions, or they are brought to our attention, we endeavor to correct them in succeeding releases of the product.

<code>SafeNet®</code> and <code>Sentinel®</code> are registered trademarks of SafeNet, Inc. All other product names referenced herein are trademarks or registered trademarks of their respective manufacturers.

Part Number 007-012139-001, Revision J

Software versions 3.6 and later

May 2015